MIRALFX

**برای ورود و ثبت نام در بروکر MiralFX ابتدا از طریق لینک زیر، وارد سایت این بروکر شوید:**

**[ورود به سایت بروکر میرال اف ایکس\)](https://my.miralfx.com/register?referral=3ac73e65fb305152fc2415f735a5c032)کلیک نمایید(**

**در صورت باز نشدن لینک از VPN استفاده کنید** 

**اطالعات خواسته شده را با انگلیسی وارد کنید.**

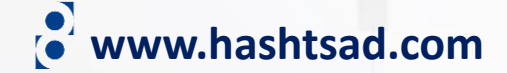

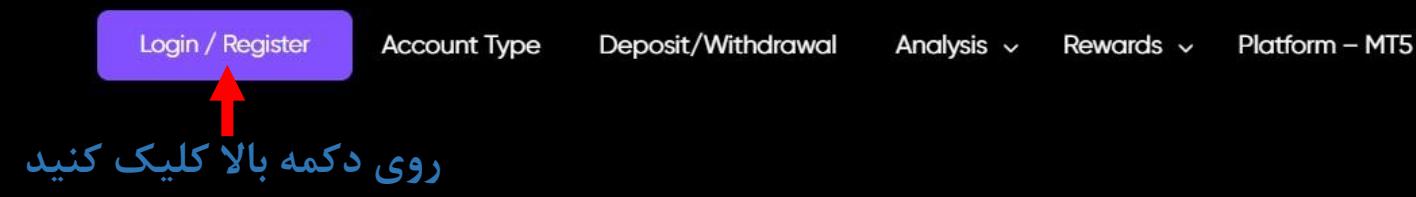

## **Start trading easily** with MiralFX broker

STP & ECN account FOREX Currencies - Stocks & CFDs - Commodities

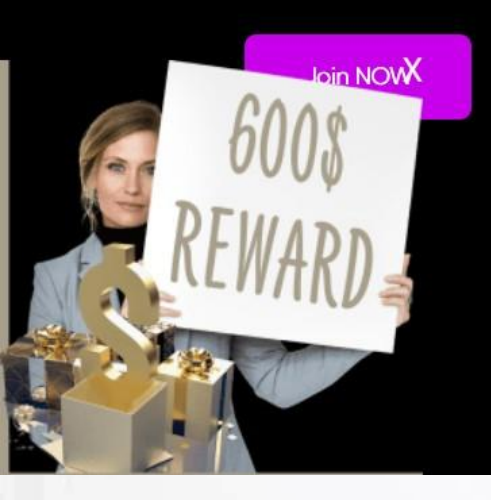

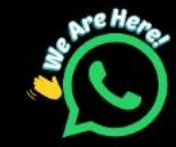

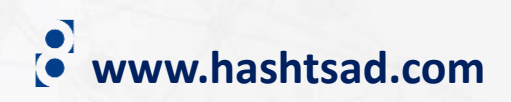

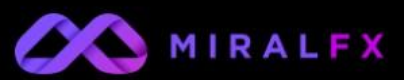

**روی دکمه زیر کلیک کنید** Not a member? Sign up nowl Sign in to access your account **Code is Expired** majidfcb11@gmail.com **Update** Code Password ø \*\*\*\*\*\*\*\*\*\*\*\*\* **Sign in** Forgot your password? **www.hashtsad.com**

## Sign up to open your account First Name\* **نام نام خانوادگی آدرس ایمیل** Phone number\* **کد کشور و شماره تلفن همراه کشور محل اقامت رمز عبور دلخواه** ø least 1 upper-case, at least 1 non-letter **روی دکمه زیر کلیک کنیدContinue**

Already a member? Sign in nowl

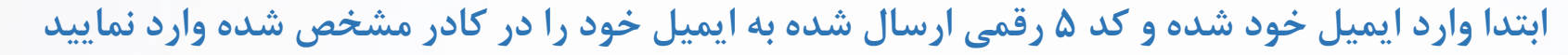

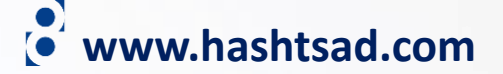

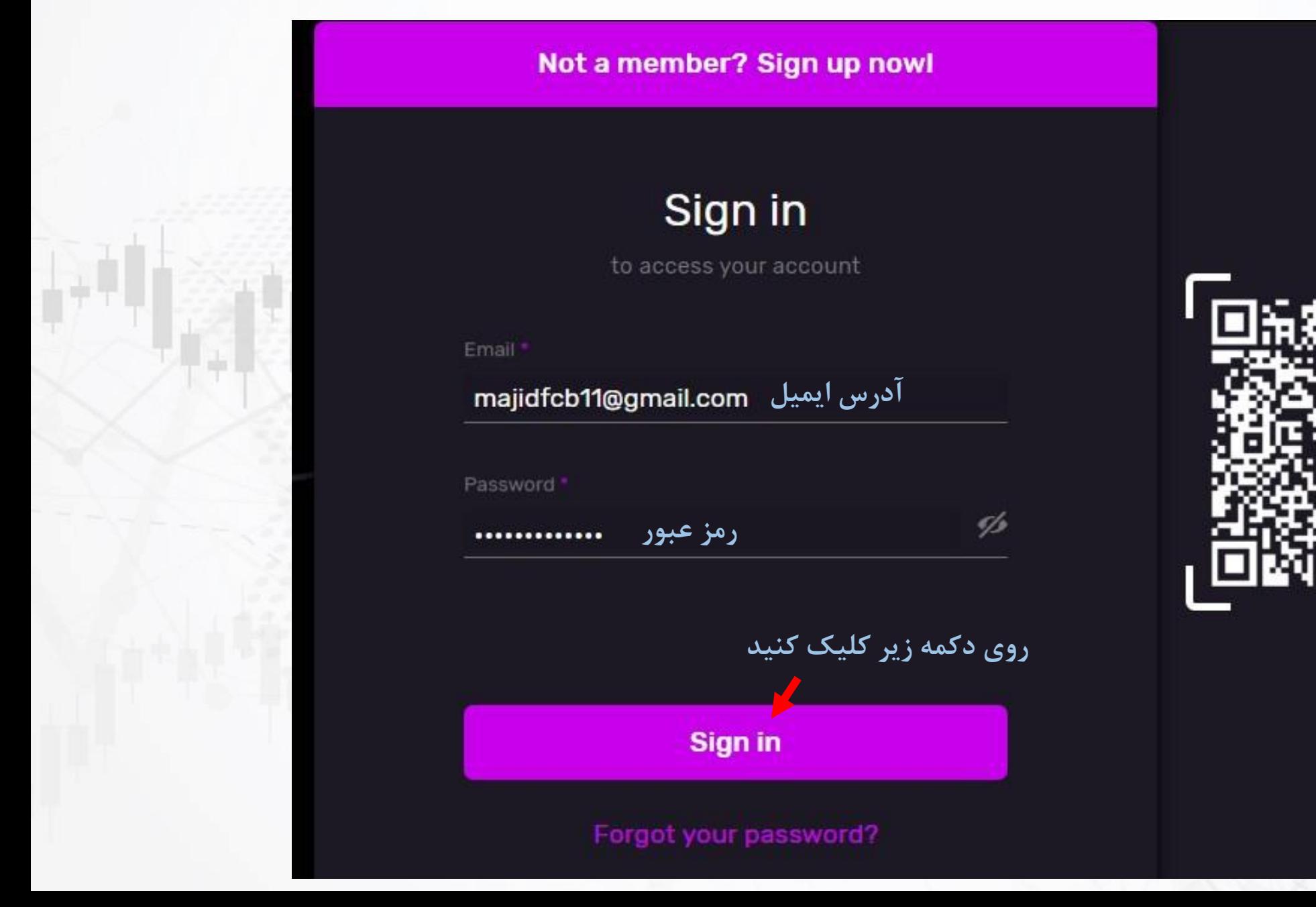

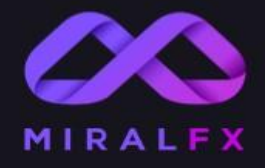

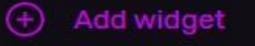

Reset Dashboard

Dashboard ÷

Profile ┸

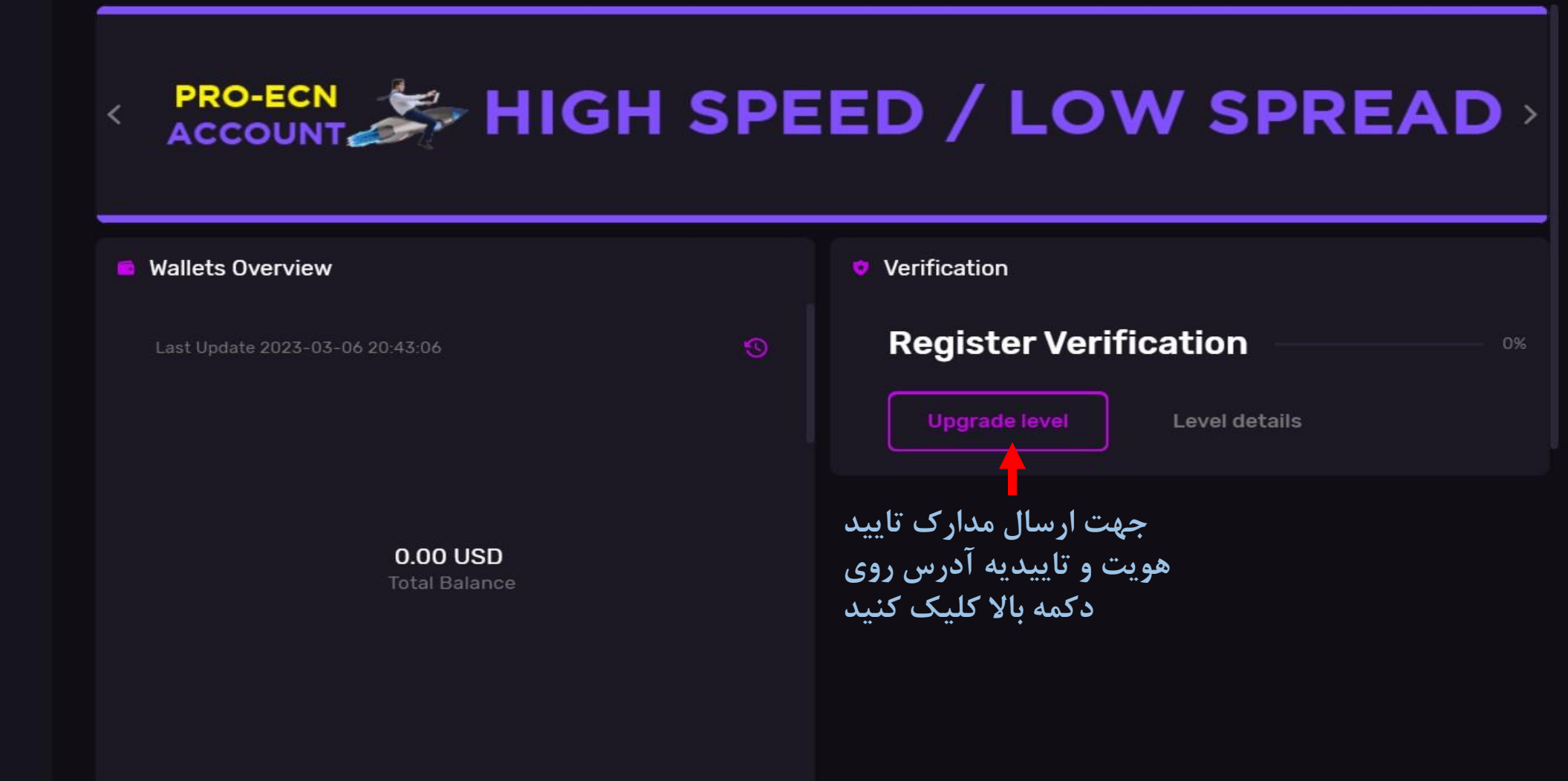

MIRALFX | 2022

Reach us at

support@miralfx.com

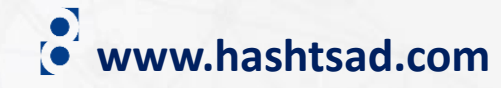

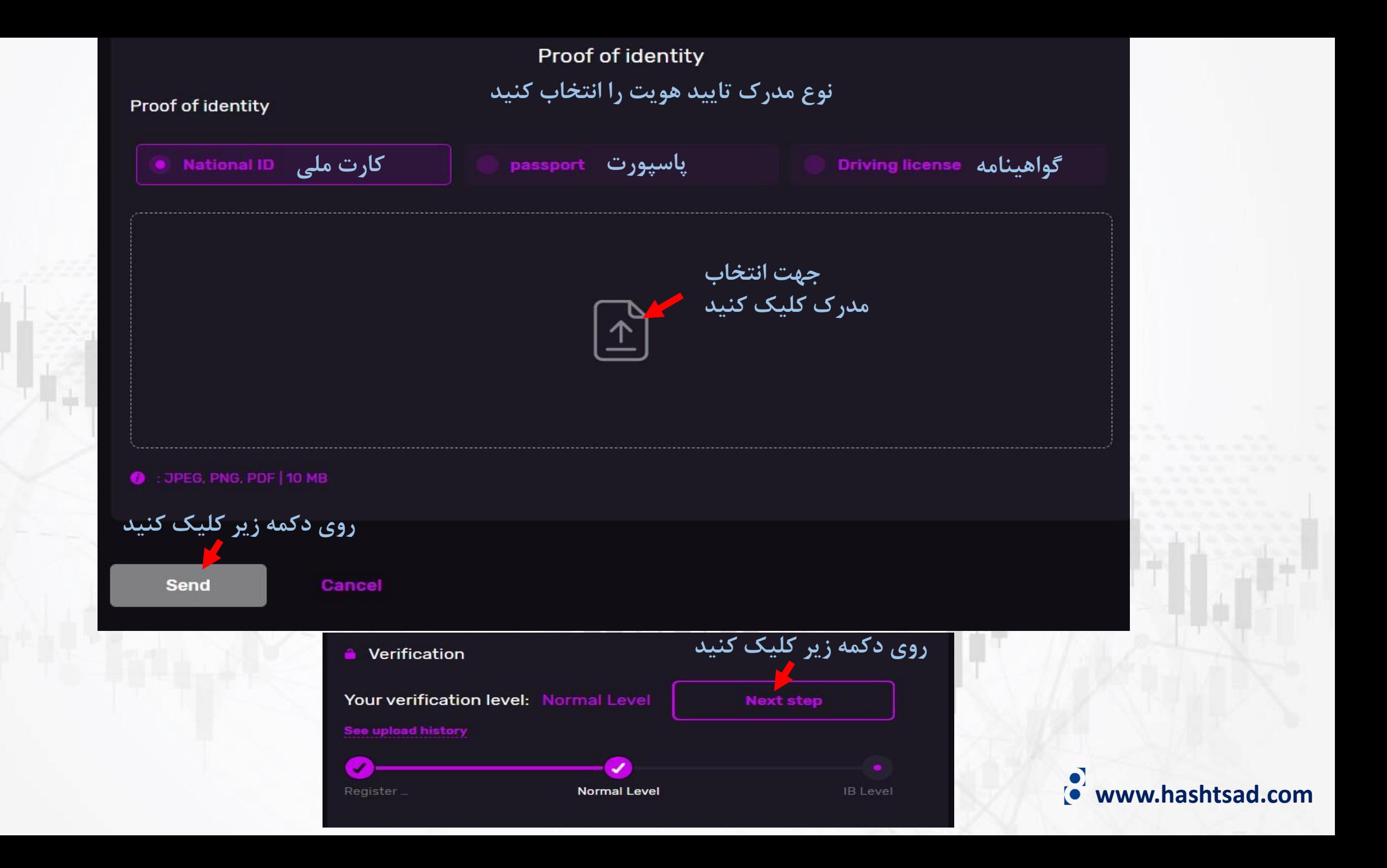

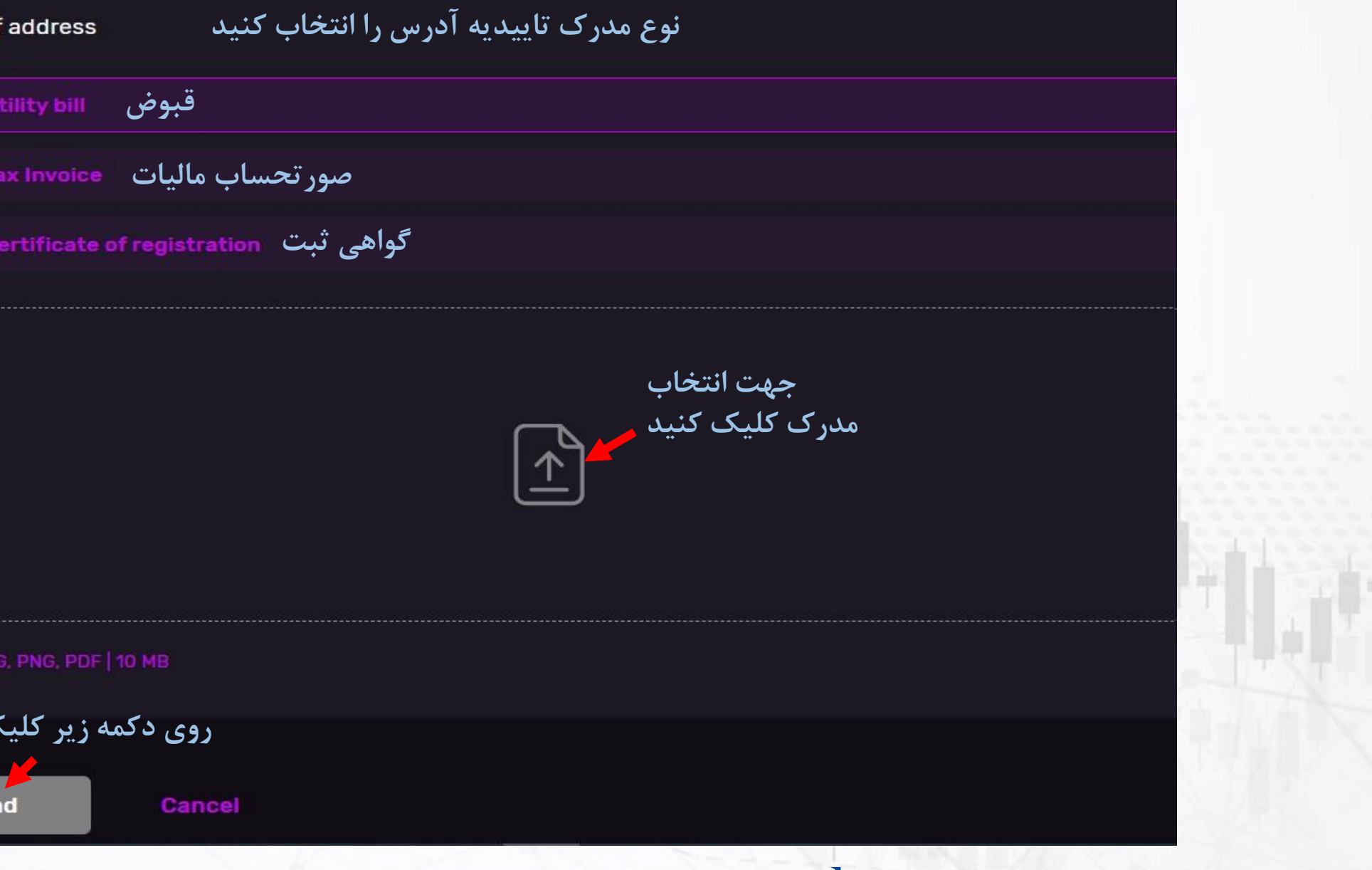

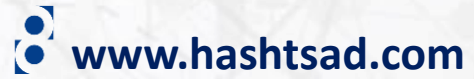

**برای کسب اطالعات کامل راجع به بروکر miralfx بر روی لینک زیر کلیک کنید:**

**<https://hashtsad.com/miralfx>**

**با آرزوی موفقیت و سود آوری برای شما عزیزان**

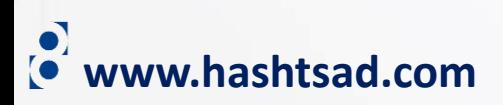